## **ΑΣΚΗΣΗ 2 - Λίστες στην HTML**

*Οι λίστες που είναι διαθέσιμες στην HTML είναι οι αριθμημένες (ordered) και οι μη αριθμημένες (unordered).*

- **1.** *Δημιουργήστε* στα έγγραφά μου έναν φάκελο με όνομα "**ΛΙΣΤΕΣ-ΦΟΡΜΕΣ HTML**"
- **2.** Εισάγετε (με αντιγραφή-επικόλληση) τον παρακάτω κώδικα στο

```
<html>
<head>
 <meta charset="UTF-8">
 <title>Βιβλιοθήκη</title>
</head>
<body>
 <h1>Κατηγορίες Βιβλίων</h1>
 <UL>
        <LI>ΠΛΗΡΟΦΟΡΙΚΗΣ</LI>
        <LI>ΜΑΘΗΜΑΤΙΚΑ</LI>
        <LI>ΙΣΤΟΡΙΑ</LI>
        <LI>ΜΥΘΙΣΤΟΡΗΜΑΤΑ</LI>
 </UL><h1>Μαθητές με περισσότερους δανεισμούς</h1>
 <OL>
        <LI>ΚΩΣΤΑΣ Γ.</LI>
        <LI>ΜΑΡΙΑ Κ.</LI>
        <LI>ΙΑΣΟΝΑΣ Λ.</LI>
        <LI>ΚΑΤΕΡΙΝΑ Σ.</LI>
 </OL></body>
</html>
```
**1.** Αποθηκεύστε το αρχείο (στον φάκελο που φτιάξατε "**ΛΙΣΤΕΣ-ΦΟΡΜΕΣ HTML**") με όνομα **ΛΙΣΤΕΣ** και στον τύπο αρχείου επιλέξτε **HyperTextMarkupLanguage** (η κατάληξη **.html** θα συμπληρωθεί αυτόματα).

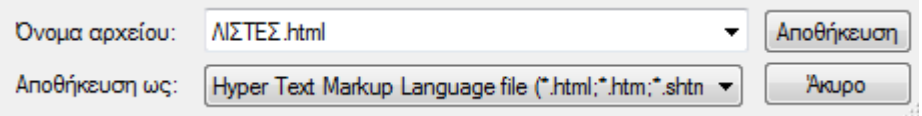

- **2.** Ανοίξτε το αρχείο ΛΙΣΤΕΣ.html για να δείτε το αποτέλεσμα.
- **3.** Ανοίξτε πάλι το αρχείο ΛΙΣΤΕΣ.html με το **και δελλ** Notepad++ και κάνετε τις απαραίτητες *προσθήκες* έτσι ώστε στην πρώτη λίστα να εμφανίζεται και η κατηγορία **ΠΟΙΗΣΗ** και στην δεύτερη το **όνομα σας**.

Συνεχίστε με την άσκηση 3….